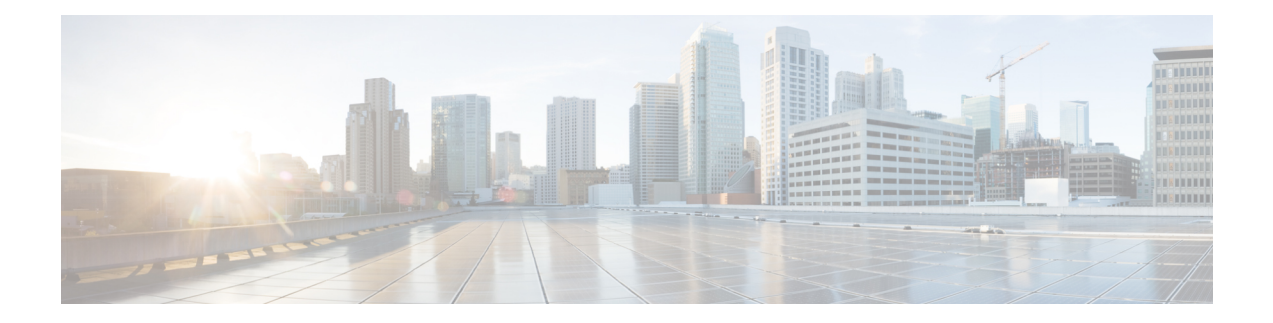

# **Frequency Synchronization Commands**

This chapter describes the Cisco IOS XR frequency synchronization commands that are used to distribute precision frequency around a network.

- Enabling Frequency [Synchronization,](#page-1-0) on page 2
- clear Frequency [Synchronization](#page-2-0) esmc statistics, on page 3
- clear Frequency [Synchronization](#page-3-0) wait-to-restore, on page 4
- log [selection,](#page-4-0) on page 5
- priority (Frequency [Synchronization\),](#page-5-0) on page 6
- quality itu-t [option,](#page-6-0) on page 7
- quality [receive,](#page-7-0) on page 8
- quality [transmit,](#page-10-0) on page 11
- [selection](#page-13-0) input, on page 14
- [clock-interface,](#page-14-0) on page 15
- show Frequency Synchronization [configuration-errors,](#page-15-0) on page 16
- show frequency [synchronization](#page-16-0) interfaces, on page 17
- show frequency synchronization [clock-interfaces,](#page-18-0) on page 19
- show controllers [slice-control](#page-21-0) all location, on page 22
- show [controllers](#page-22-0) timing controller, on page 23
- show frequency [synchronization](#page-24-0) interfaces brief, on page 25
- show Frequency [Synchronization](#page-25-0) selection, on page 26
- show Frequency [Synchronization](#page-29-0) selection back-trace, on page 30
- show Frequency [Synchronization](#page-30-0) selection forward-trace, on page 31
- show running-config frequency [synchronization,](#page-31-0) on page 32
- ssm [disable,](#page-32-0) on page 33
- [wait-to-restore,](#page-33-0) on page 34

### <span id="page-1-0"></span>**Enabling Frequency Synchronization**

To enable Frequency Synchronization globally on the router and to configure Frequency Synchronization options for a controller or interface, use the **frequency synchronization** command in the appropriate configuration mode. To disable Frequency Synchronization, use the **no** form of this command.

**frequency synchronization no frequency synchronization**

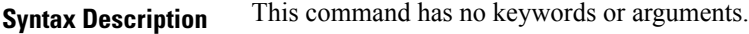

**Command Default** Disabled

**Command Modes** Global configuration (config)

Interface configuration (config-interface)

**Command History Release Modification** Release This command was introduced. 6.1.42

**Usage Guidelines** When you configure Frequency Synchronization in global configuration mode, the default clocking is configured for Internal Oscillator. Line timing is used only if Frequency Synchronization is enabled on Line interfaces.

**Task ID Task ID Operations**

ethernet-services execute

**Examples** The following example shows how to enable Frequency Synchronization in global configuration:

```
RP/0/RP0:hostname# config
RP/0/RP0:hostname(config)# frequency synchronization
RP/0/RP0:hostname(config-freqsync)# commit
```
The following example shows how to enable Frequency Synchronization on an Ethernet interface:

```
RP/0/RP0:hostname# config
RP/0/RP0:hostname(config)# interface tenGigE 0/5/0/0
RP/0/RP0:hostname(config-if)# frequency synchronization
RP/0/RP0:hostname(config-if-freqsync)# commit
```
## <span id="page-2-0"></span>**clear Frequency Synchronization esmc statistics**

To clear the Ethernet Synchronization Messaging Channel (ESMC) statistics, use the **clear frequency synchronization esmc statistics** command in EXEC mode.

**clear frequency synchronization esmc statistics interface** {*interface* | **all** | **summary location** {*node-id* | **all**}}

**Syntax Description** *interface* The command can be restricted to clear the ESMC statistics for a particular interface by specifying the interface.

> *node-id* The output can be restricted to clear the ESMC statistics for a particular node by specifying the location. The *node-id* argument is entered in the *rack*/*slot*/*module* notation.

**Command Default** No default behavior or values

**Command Modes** EXEC

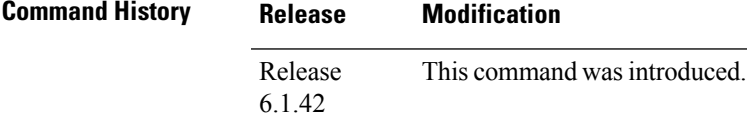

**Task ID Task ID Operations** ethernet-services execute

**Examples** The following example shows how to clear the ESMC statistics on specific interface: :

RP/0/RP0:hostname# **clear frequency synchronization esmc statistics interface tenGigE0/1/0/1**

# <span id="page-3-0"></span>**clear Frequency Synchronization wait-to-restore**

To clear the Frequency Synchronization wait-to-restore timer, use the **clear frequency synchronization wait-to-restore** command in EXEC mode.

**clear frequency synchronization wait-to-restore** {**all** | {**frequency synchronization** *port-num* **location** *node-id*} | **interface** {*type interface-path-id* | **all**}}

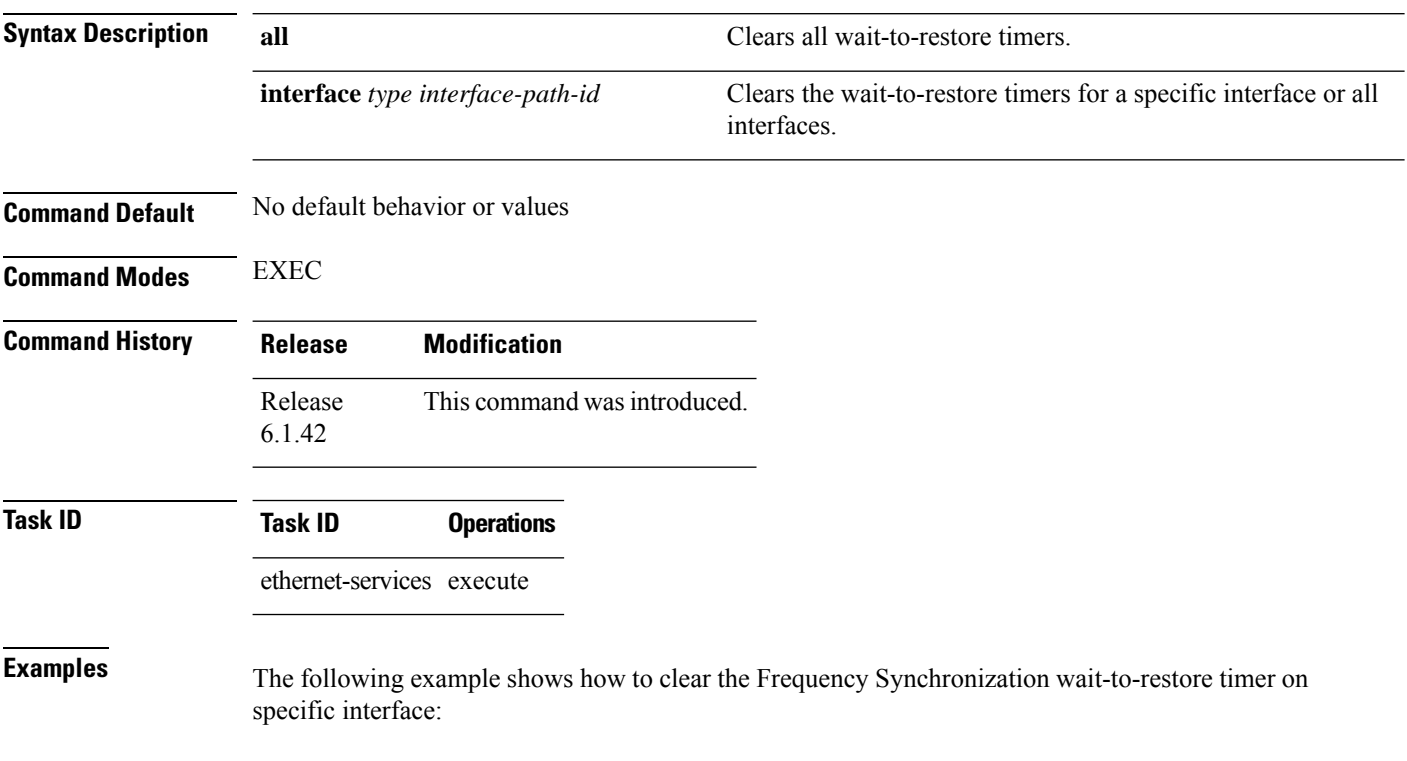

RP/0/RP0:ios# **clear frequency synchronization wait-to-restore interface tenGigE0/1/0/1**

# <span id="page-4-0"></span>**log selection**

To enable logging of changes or errors to Frequency Synchronization, use the **log selection** command in Frequency Synchronization configuration mode. To disable logging, use the **no** form of this command.

**log selection** {**changes** | **errors**} **no log selection**

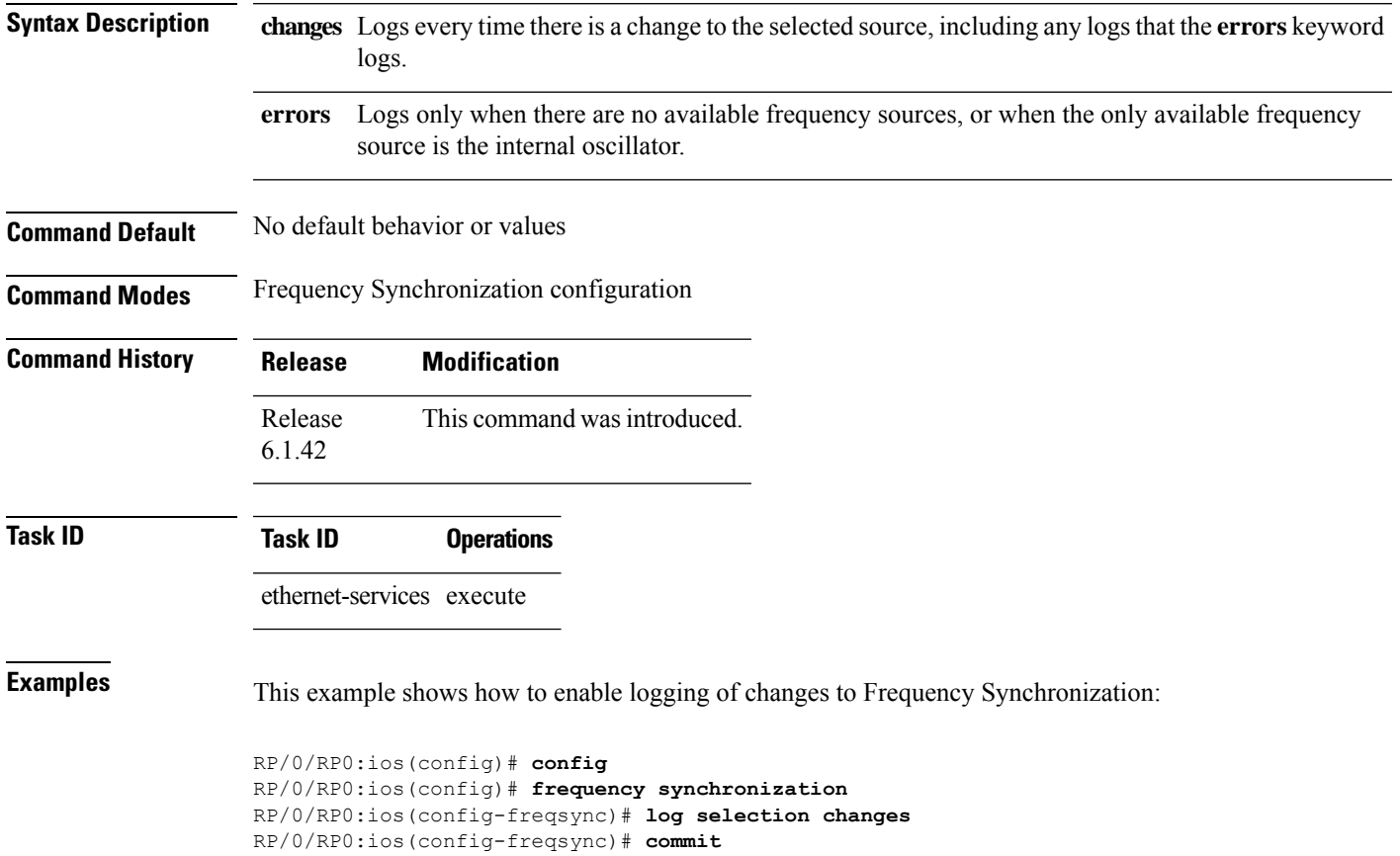

## <span id="page-5-0"></span>**priority (Frequency Synchronization)**

To configure the priority of the frequency source on an interface, use the **priority** command in the Interface Frequency Synchronization configuration mode. To return the priority to the default value, use the no form of this command.

**priority** *priority-value* **no priority** *priority-value*

**Syntax Description** priority-value Priority of the frequency source. The priority is used to select between sources with the same Quality Level (QL). The range is 1 (highest priority) to 254 (lowest priority).

**Command Modes** Interface Frequency Synchronization configuration

**Command History Release Modification** Release This command was introduced. 6.1.42

**Task ID Task ID Operations**

ethernet-services execute

**Command Default** 100

**Examples** The following example shows how to configure the Frequency Synchronization priority on an interface:

```
RP/0/RP0:ios(config)# config
RP/0/RP0:ios(config)# interface tenGigE 0/1/0/1
RP/0/RP0:ios(config-if)# frequency synchronization
RP/0/RP0:ios(config-if-freqsync)# priority 150
RP/0/RP0:ios(config-if-freqsync)# commit
```
# <span id="page-6-0"></span>**quality itu-t option**

To configure the quality level (QL) options, use the **quality itu-t option** command in Frequency Synchronization configuration mode. To return to the default levels, use the **no** form of this command.

```
quality itu-t option {1 | 2 generation {1 | 2}}
no quality
```
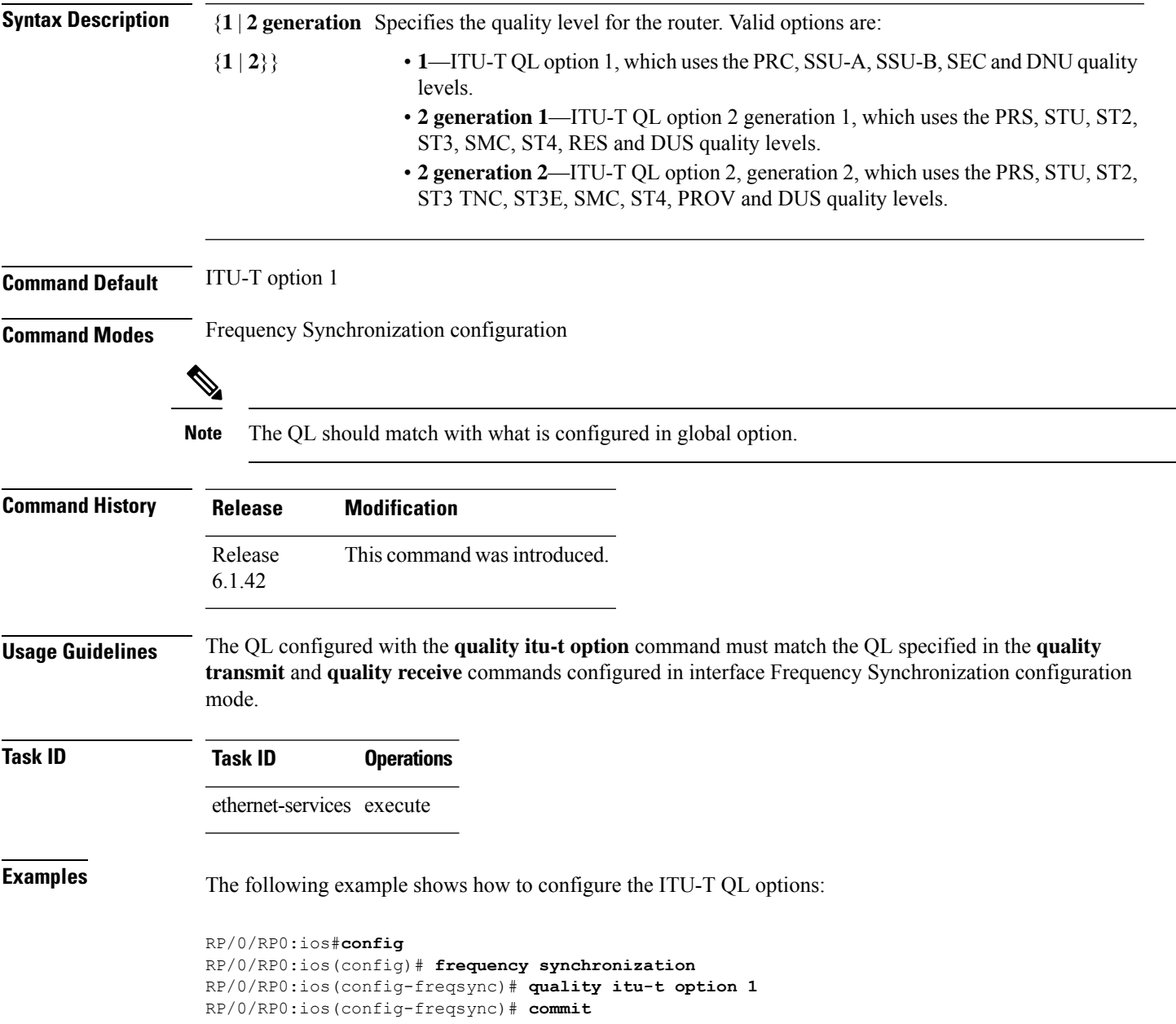

# <span id="page-7-0"></span>**quality receive**

To configure all the Synchronization Status Message (SSM) quality levels (QLs) for the frequency source from the receive interface, use the **quality receive** command in the appropriate Frequency Synchronization mode. To return to the default levels, use the no form of this command.

**quality receive itu-t option** { **lowest** *ql-option ql* [ **highest** *ql*] | **highest** *ql-option ql* | **exact** *ql-option ql* }

**no quality receive**

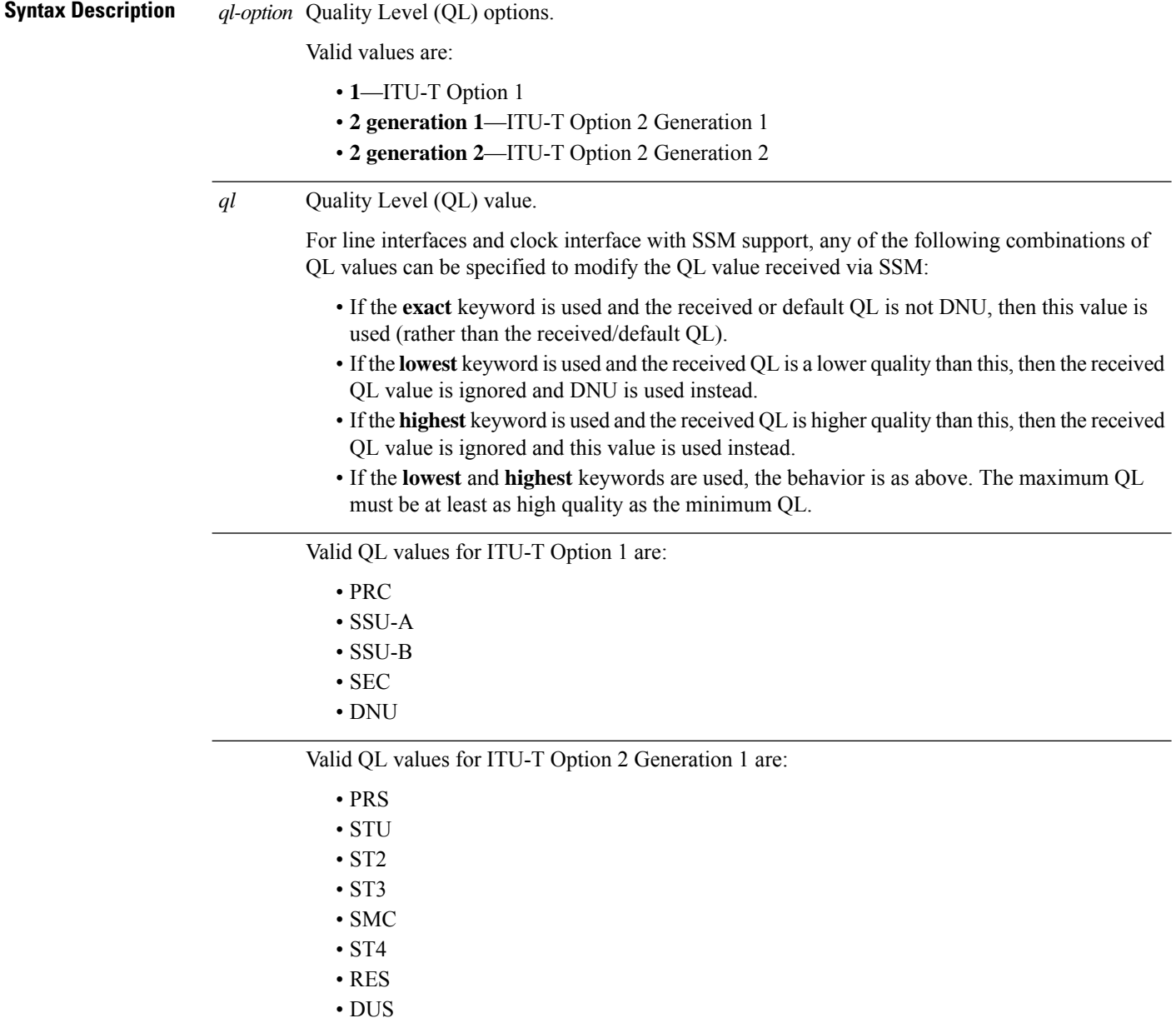

 $\mathbf{l}$ 

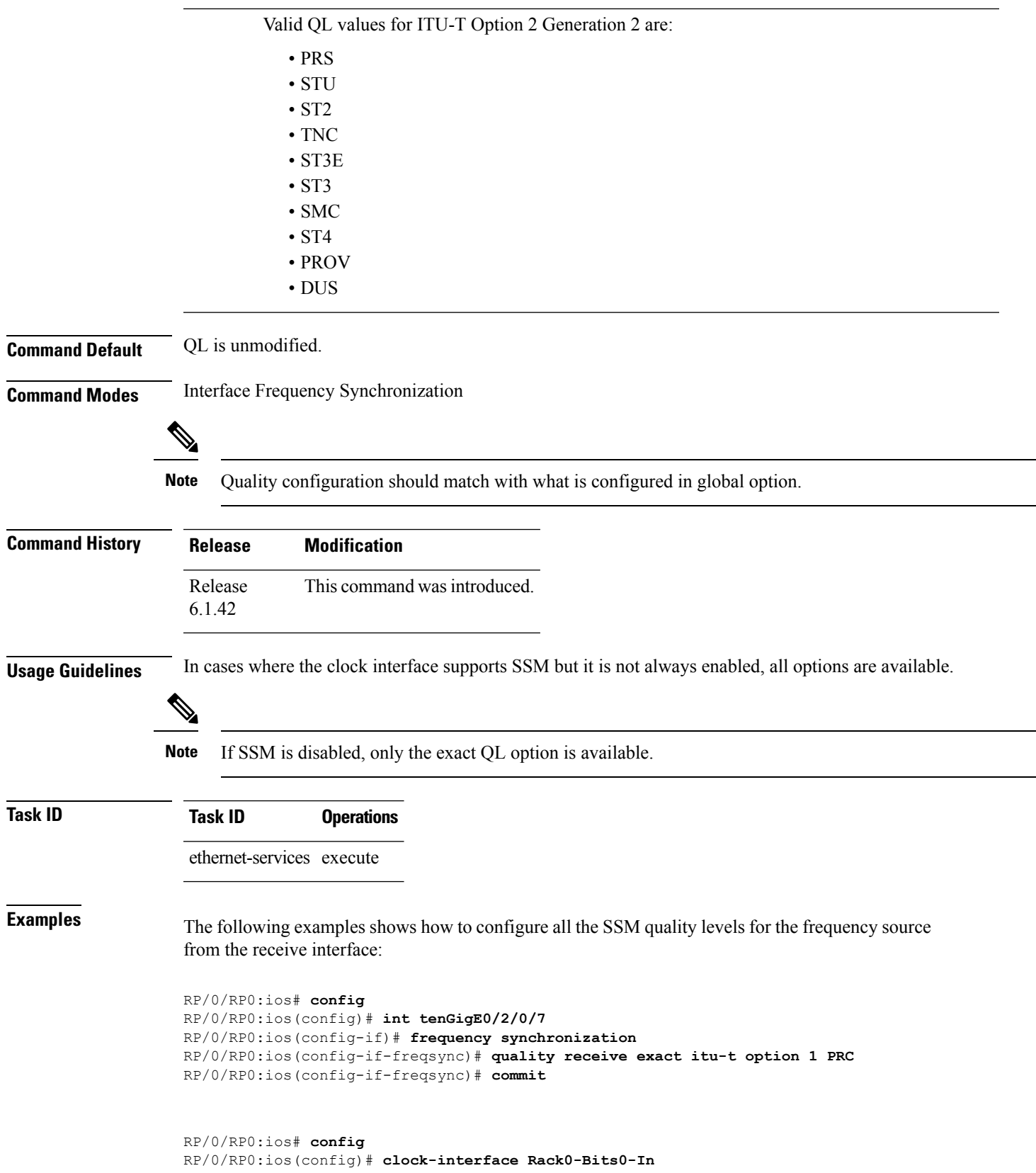

RP/0/RP0:ios(config-clock-if)# **port-parameters etsi bits-input e1 fas ami** RP/0/RP0:ios(config-clock-if)# **frequency synchronization** RP/0/RP0:ios(config-clk-freqsync)# **selection input** RP/0/RP0:ios(config-clk-freqsync)# **wait-to-restore 0** RP/0/RP0:ios(config-clk-freqsync)# **quality receive highest itu-t option 1 PRC** RP/0/RP0:ios(config-clk-freqsync)# **commit**

## <span id="page-10-0"></span>**quality transmit**

To configure all the Synchronization Status Message (SSM) quality levels for the frequency source from the transmit interface, use the **quality transmit** command in the appropriate Frequency Synchronization mode. To return to the default levels, use the **no** form of this command.

**quality transmit itu-t option** { **lowest** *ql-option ql* [ **highest** *ql*] | **highest** *ql-option ql* | **exact** *ql-option ql* } **no quality transmit**

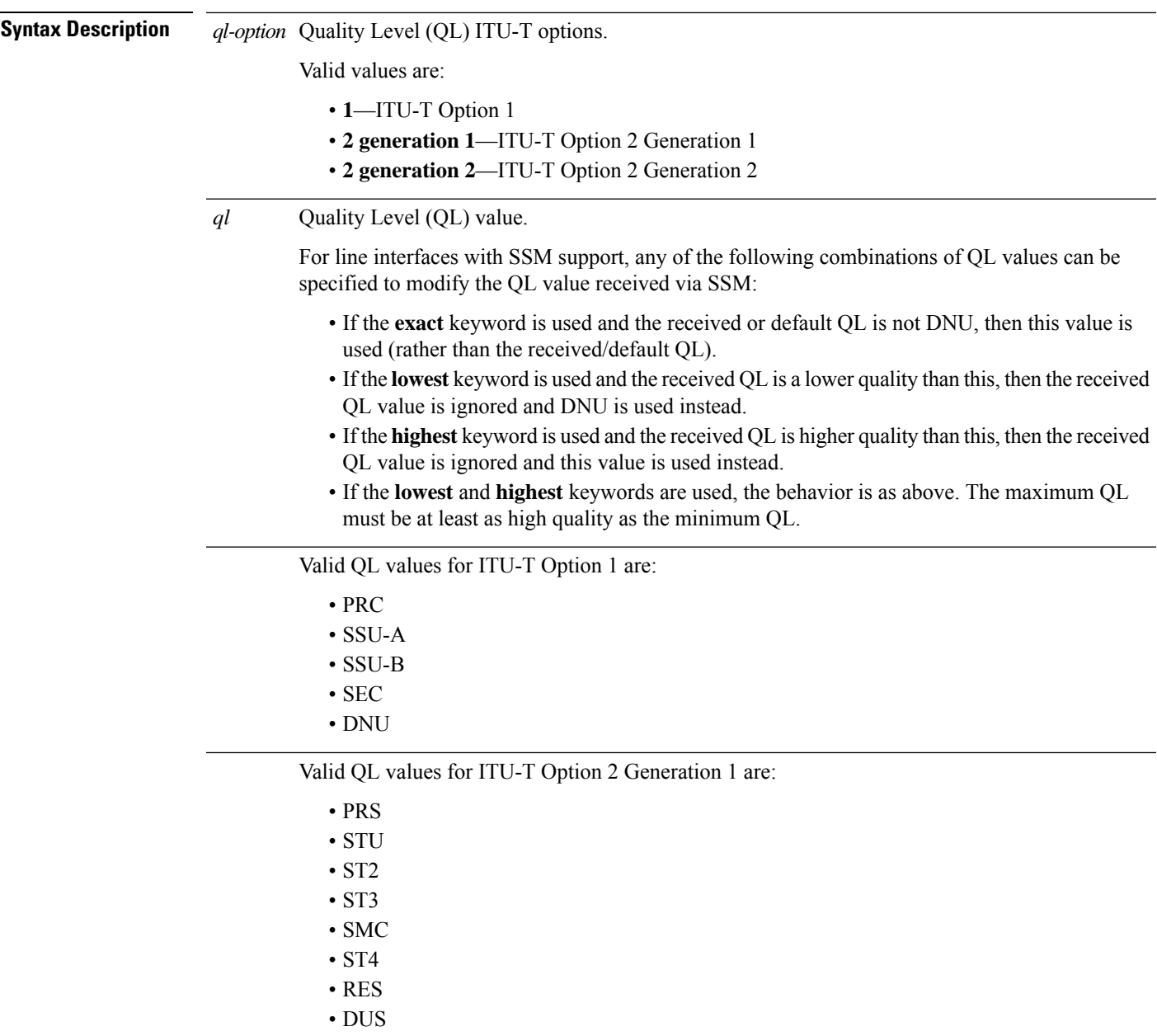

 $\mathbf I$ 

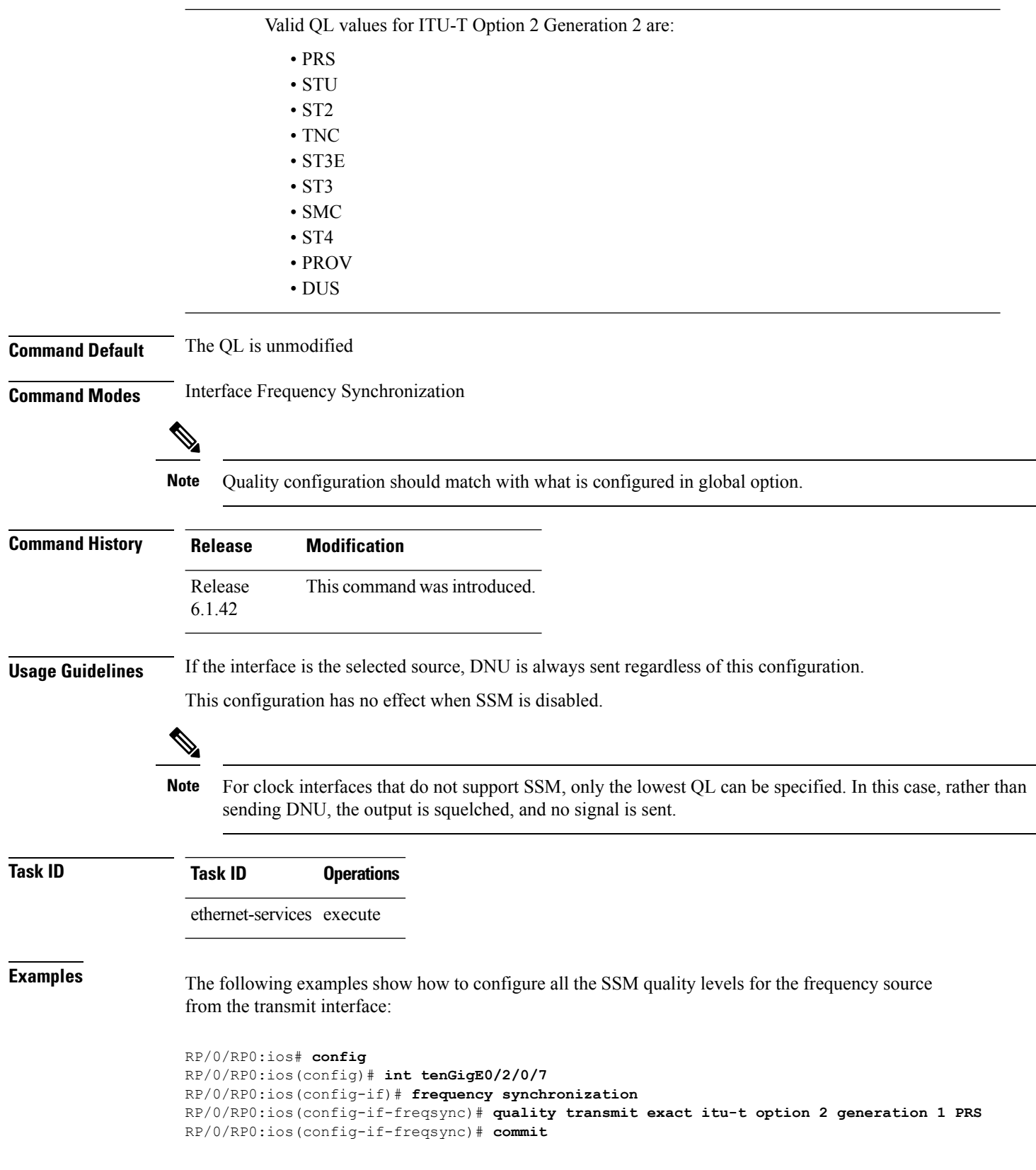

RP/0/RP0:ios# **config** RP/0/RP0:ios(config)# **clock-interface Rack0-Bits0-Out** RP/0/RP0:ios(config-clock-if)# **port-parameters etsi bits-input e1 fas ami** RP/0/RP0:ios(config-clock-if)# **frequency synchronization** RP/0/RP0:ios(config-clk-freqsync)# **quality transmit highest itu-t option 1 PRC** RP/0/RP0:ios(config-clk-freqsync)# **commit**

# <span id="page-13-0"></span>**selection input**

To configure an interface so that it is available as a timing source for selection by the system, use the **selection input** command in the appropriate Frequency Synchronization configuration mode. To remove the interface as an available timing source, use the **no** form of this command.

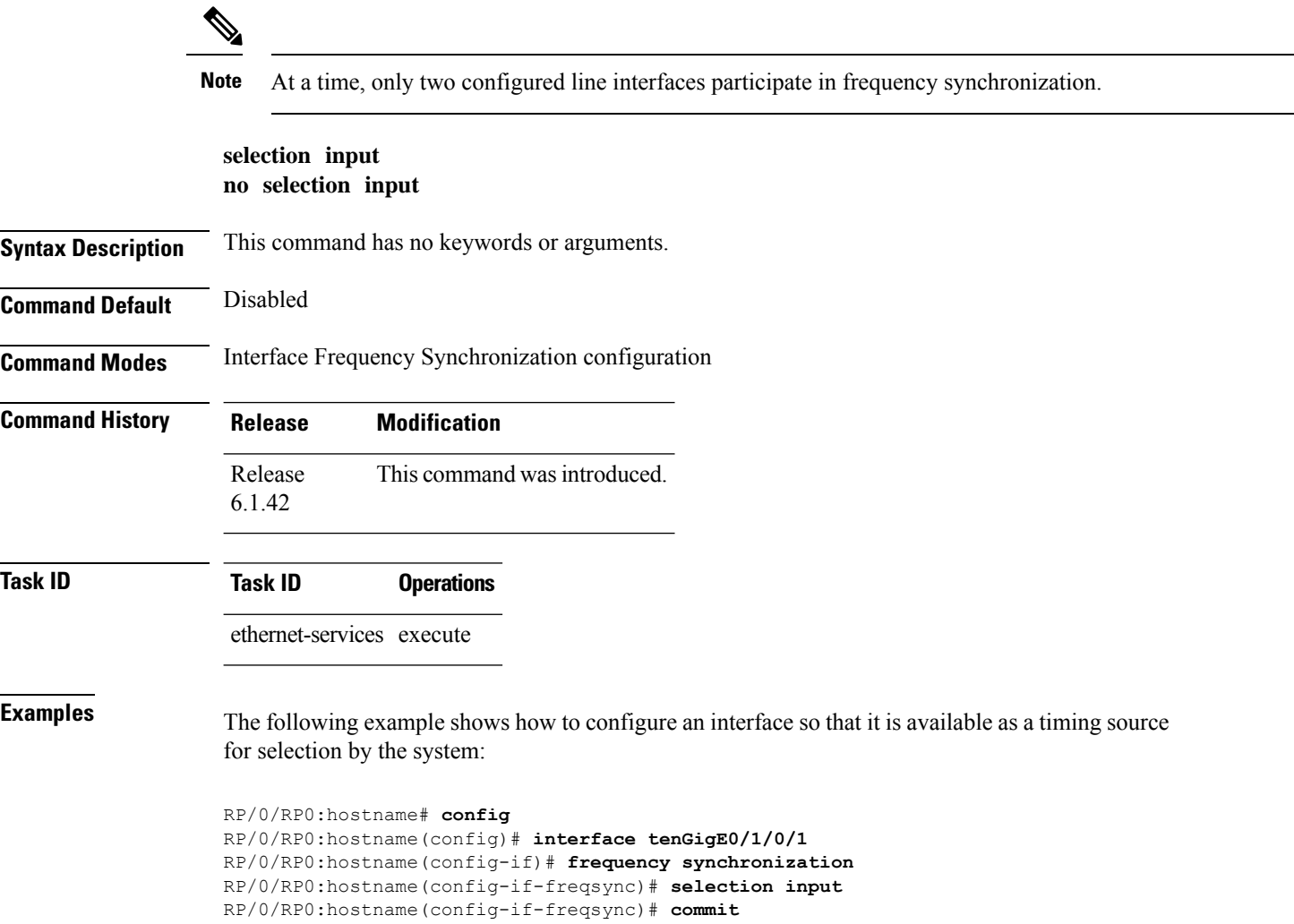

## <span id="page-14-0"></span>**clock-interface**

To configure a clock controller, use the **clock-interface** command in the config mode. To delete the controller, use the no form of this command.

```
clock-interface[ Rack0-Bits0-In | Rack0-Bits0-Out | Rack0-Bits1-In | Rack0-Bits1-Out ]
port-parameters[ Interface Type ] [ bits-input | bits-output ] [ BITS mode]
```
Following are valid port-parameter commands:

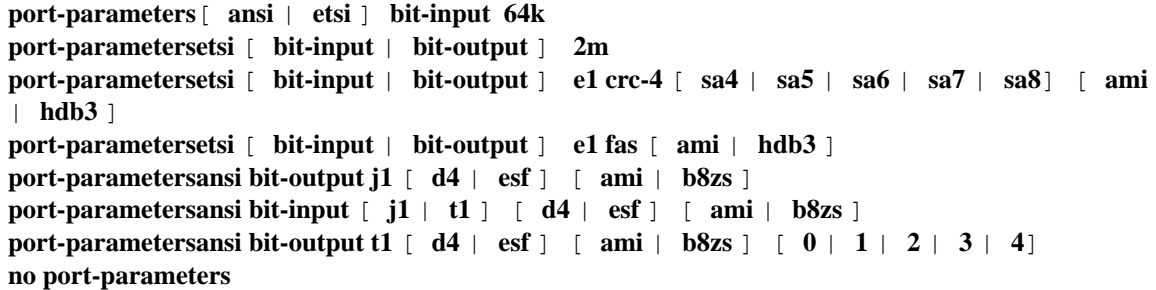

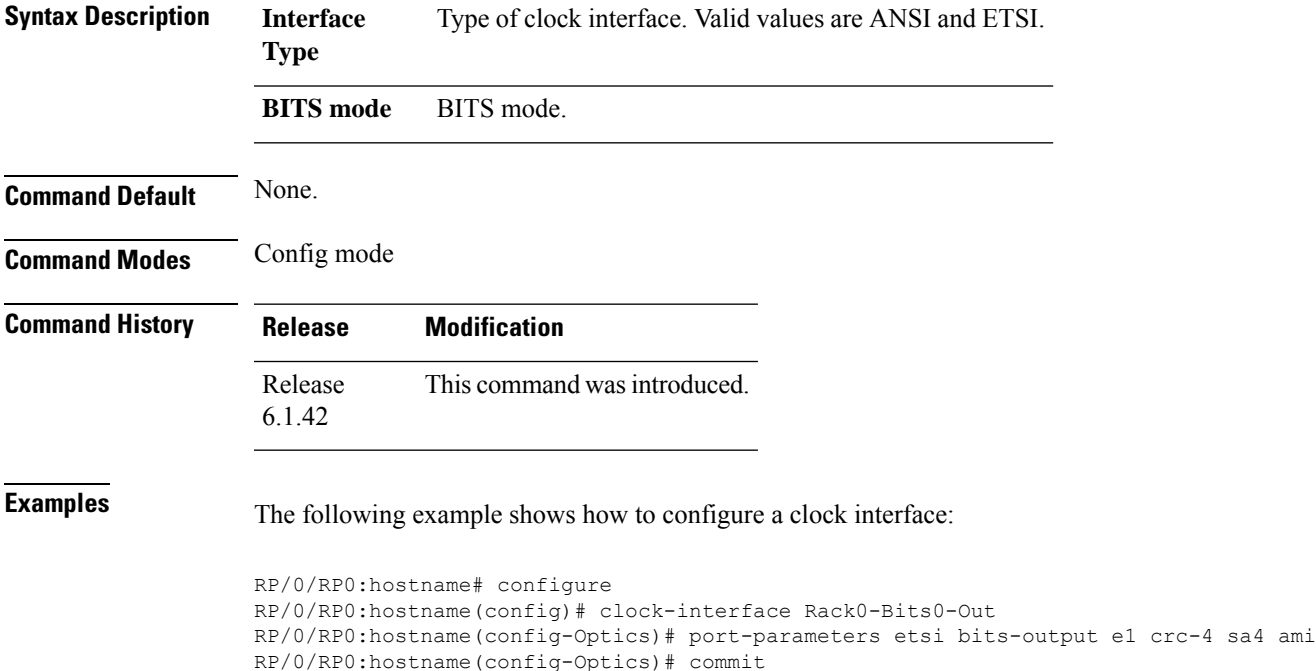

## <span id="page-15-0"></span>**show Frequency Synchronization configuration-errors**

To display information about any configuration inconsistencies that are detected, but that are not rejected by verification, use the **show frequency synchronization configuration-errors** command in EXEC mode.

**show frequency synchronization configuration-errors** [**location** *node-id*] **Syntax Description location** Location of the card, specified by *node-id*. *node-id* The output can be restricted to a particular node by specifying the location. The *node-id* argument is entered in the *rack*/*slot*/*module* notation. **Command Default** No default behavior or values **Command Modes** EXEC **Command History Release Modification** Release This command was introduced. 6.1.42 **Task ID Task ID Operations** ethernet-services execute **Examples** This example shows the normal output for the **show frequency synchronization configuration-errors** command: RP/0/RP0:hostname # **show frequency synchronization configuration-errors** Thu Jan 19 09:55:42.779 UTC Node 0/RP0: ============== interface TenGigE0/13/0/7 frequency synchronization quality transmit exact itu-t option 2 generation 1 PRS \* The QL that is configured is from a different QL option set than is configured globally.

# <span id="page-16-0"></span>**show frequency synchronization interfaces**

To show theFrequencySynchronization information for all interfaces or for a specific interface, use the **show frequency synchronization interfaces** command in EXEC mode.

**show frequency synchronization interfaces** {**brief** |**summary** [**location** *node-id*] |*type interface-path-id*}

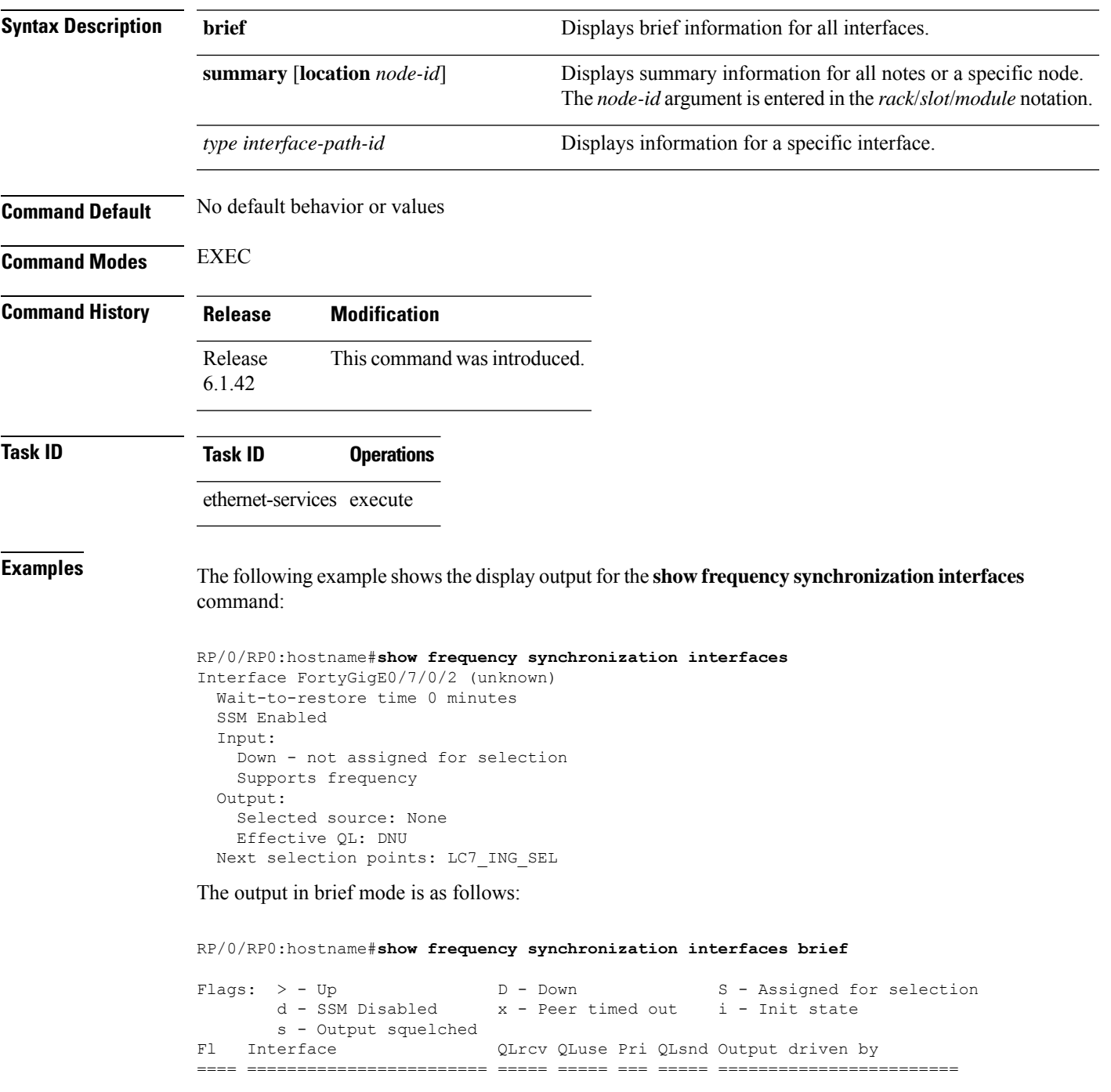

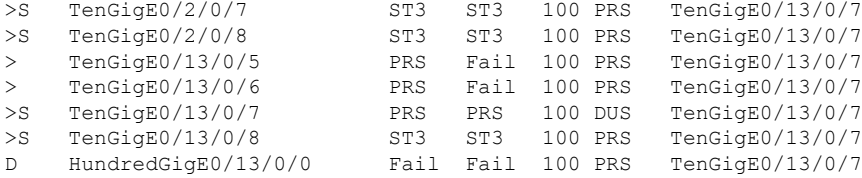

The output in summary mode is as follows, for each node:

RP/0/RP0:hostname#**show frequency synchronization summary**

1 Ethernet interfaces in Synchronous mode, 0 assigned for selection, 1 with SSM enabled

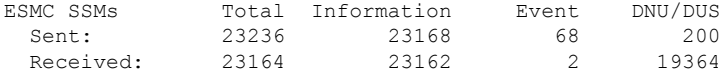

# <span id="page-18-0"></span>**show frequency synchronization clock-interfaces**

To display the frequency synchronization information for all clock-interfaces or for a specific node, use the **show frequency synchronization clock-interfaces** command in EXEC mode.

**show frequency synchronization clock-interface** [ **brief** ] [ **location** *node-id*]

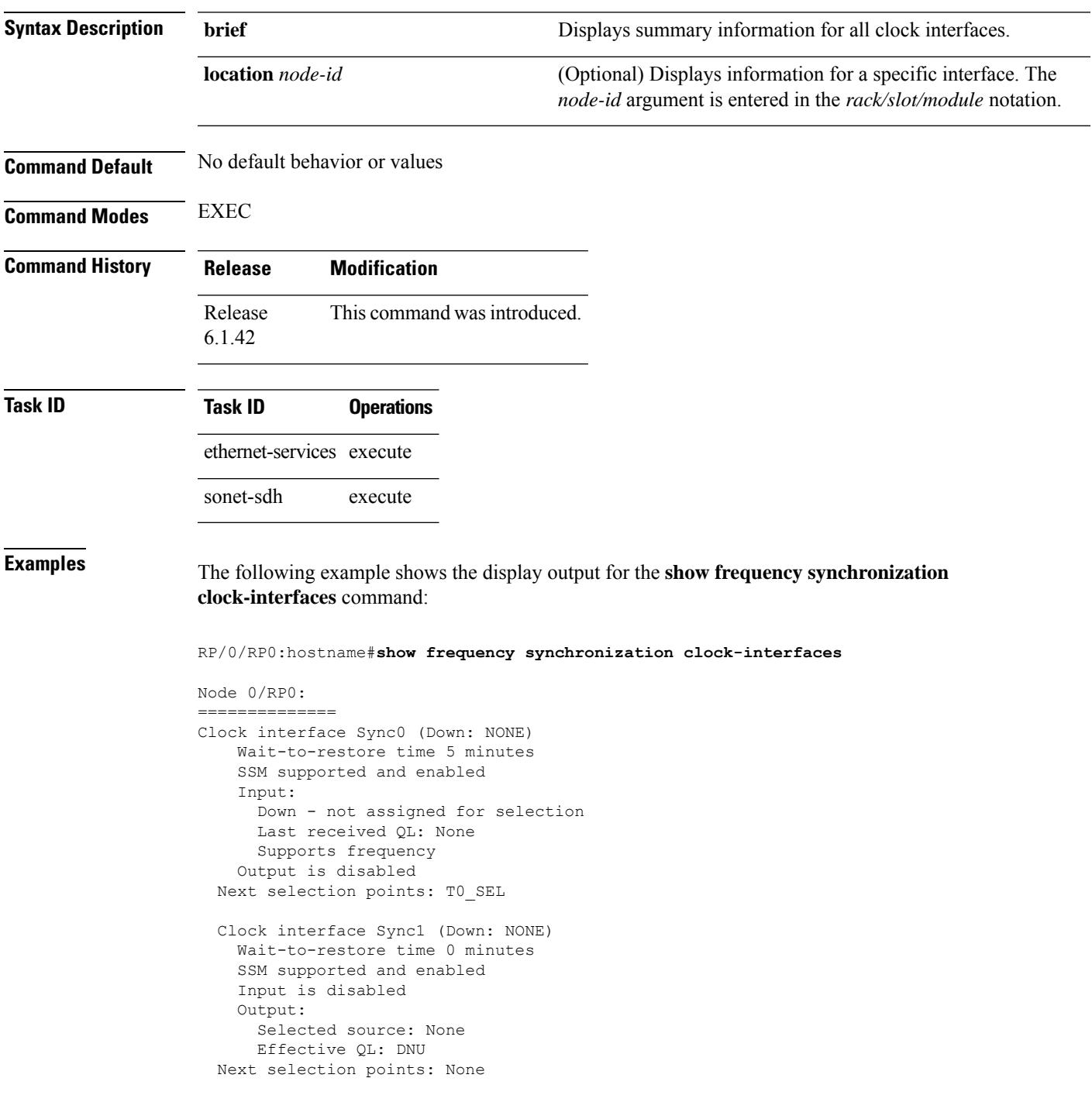

```
Clock interface Sync2 (Down: NONE)
 Wait-to-restore time 5 minutes
 SSM supported and enabled
 Input:
   Down - not assigned for selection
   Last received QL: None
   Supports frequency
 Output is disabled
Next selection points: T0_SEL
Clock interface Sync3 (Down: NONE)
 Wait-to-restore time 0 minutes
 SSM supported and enabled
 Input is disabled
 Output:
   Selected source: None
   Effective QL: DNU
Next selection points: None
Clock interface Internal0 (Up)
 Assigned as input for selection
  Input:
   Default QL: None
   Effective QL: Failed, Priority: 255, Time-of-day Priority 255
   Supports frequency
Next selection points: T0_SEL T4_SEL
```
### **The output in brief mode is as follows:**

RP/0/RP0:hostname#**show frequency synchronization clock-interfaces brief**

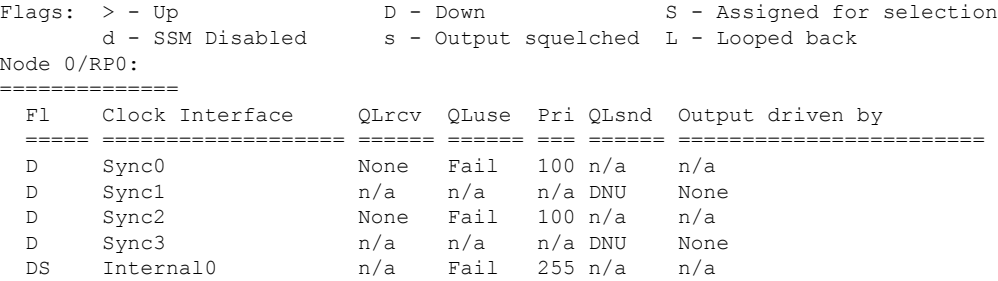

### **The output for particular location is as follows:**

RP/0/RP0:hostname#**show frequency synchronization clock-interfaces location 0/RP0**

```
Node 0/RP0:
==============
  Clock interface Sync0 (Unknown state)
   Wait-to-restore time 5 minutes
   SSM supported and enabled
   Input:
      Down - not assigned for selection
      Last received QL: None
     Supports frequency
   Output is disabled
  Next selection points: T0_SEL
  Clock interface Sync1 (Unknown state)
    Wait-to-restore time 5 minutes
   SSM supported and enabled
```
Input is disabled Output: Selected source: None Effective QL: DNU Next selection points: None Clock interface Sync2 (Unknown state) Wait-to-restore time 5 minutes SSM supported and enabled Input: Down - not assigned for selection Last received QL: None Supports frequency Output is disabled Next selection points: T0\_SEL Clock interface Sync3 (Unknown state) Wait-to-restore time 5 minutes SSM supported and enabled Input is disabled Output: Selected source: None Effective QL: DNU Next selection points: None Clock interface Internal0 (Unknown state) Assigned as input for selection Input: Default QL: None Effective QL: Failed, Priority: 255, Time-of-day Priority 255 Supports frequency Next selection points: T0\_SEL T4\_SEL

### <span id="page-21-0"></span>**show controllers slice-control all location**

To display the clock source information for the LC, use the **show controllers slice-control all location** command in EXEC mode.

**show controllers slice-control all location** *<LC location>*

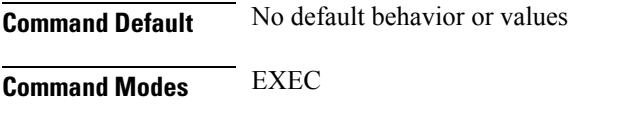

**Command History Release Modification** Release This command was introduced. 5.2.4

**Examples** The following example shows the display output for the **show controllers slice-control all location** command:

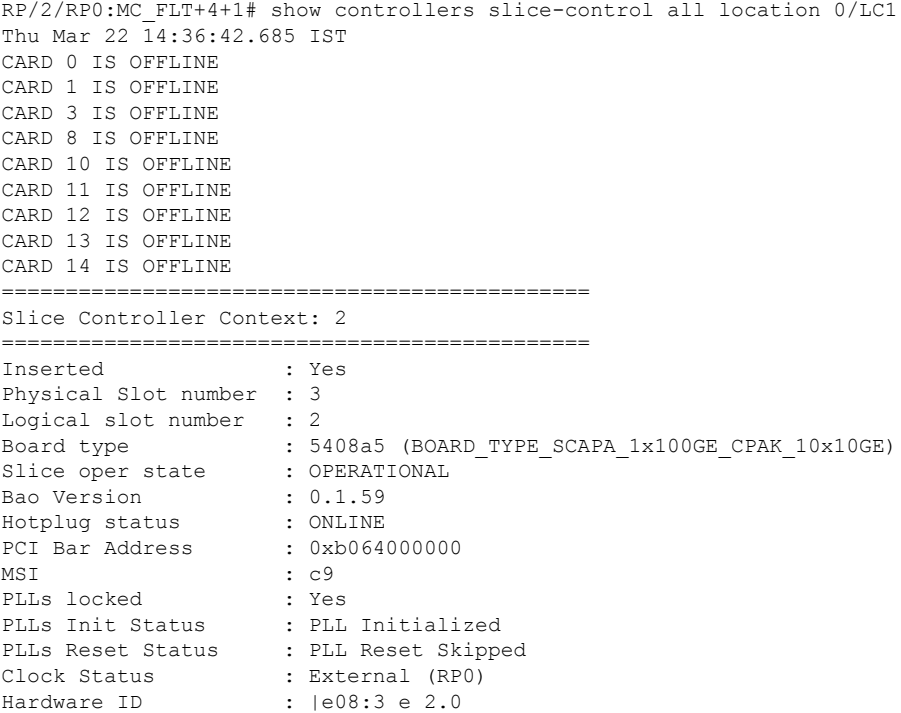

# <span id="page-22-0"></span>**show controllers timing controller**

To display the summary of the timing controller configuration, use the **show controllers timing controller { clock | te-port}** command in EXEC mode.

**show controllers timing controller clock show controllers timing controller te-port**

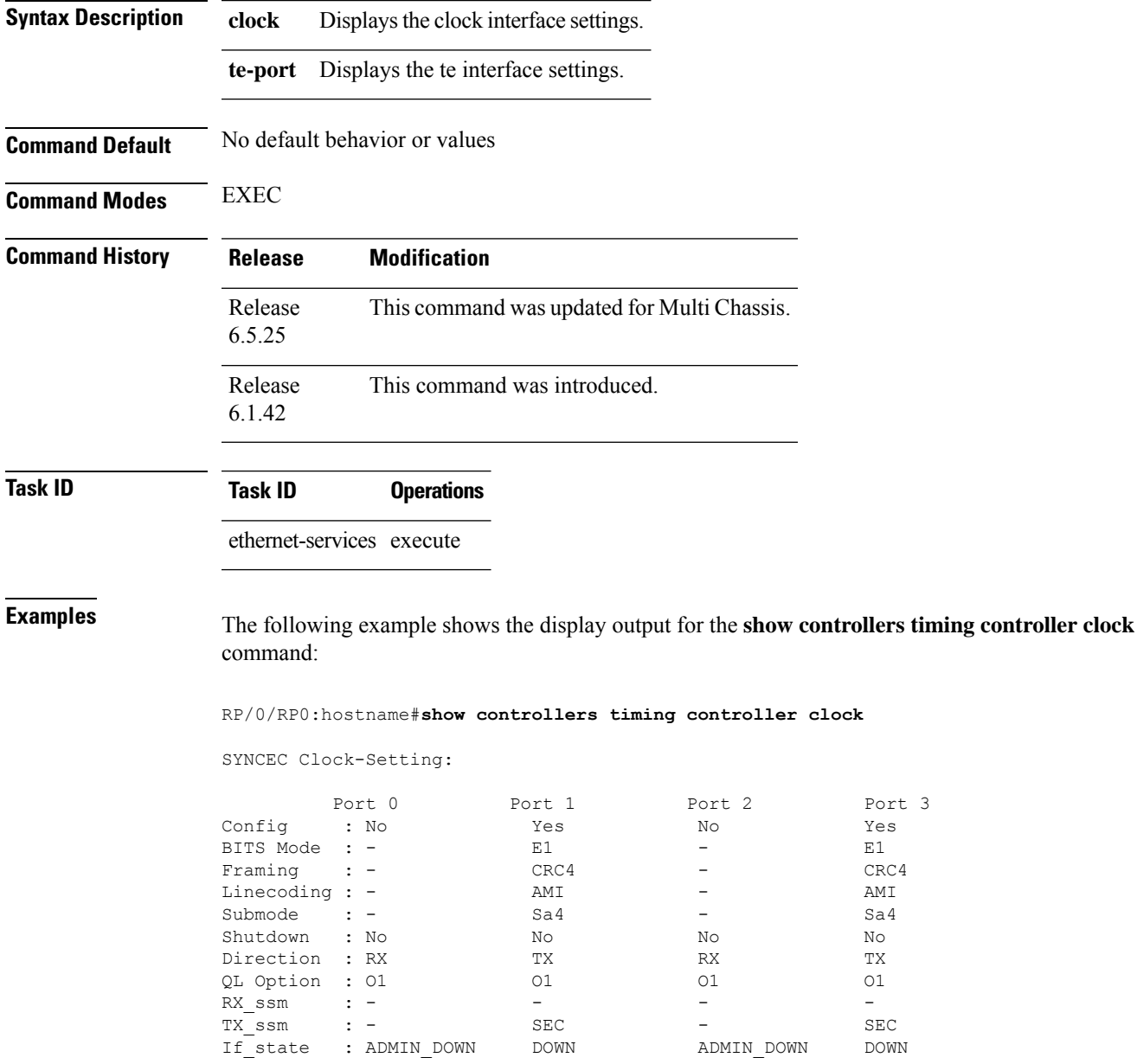

### **Examples** The following example shows the display output for the **show controllers timing controller te-port** command:

RP/2/RP0:MC\_FLT+4+1# show controllers timing controller te-port Thu Mar 22 11:43:01.307 IST

FSYNCDIR TE-Port Setting: Rack 0

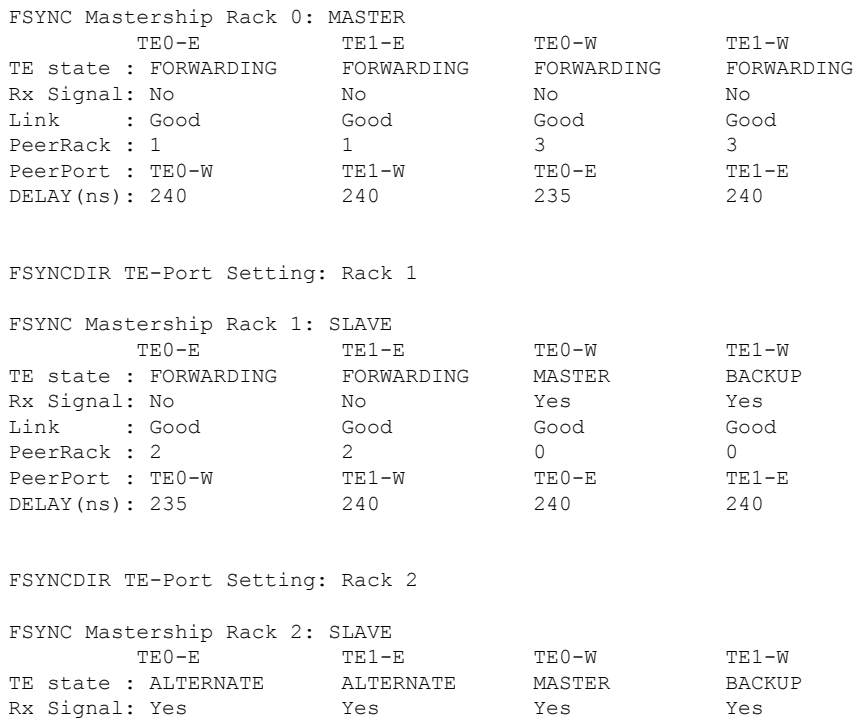

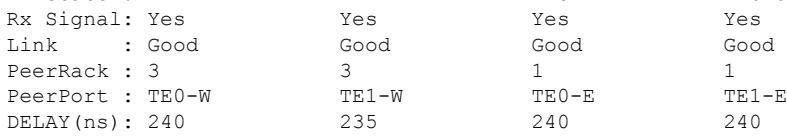

### FSYNCDIR TE-Port Setting: Rack 3

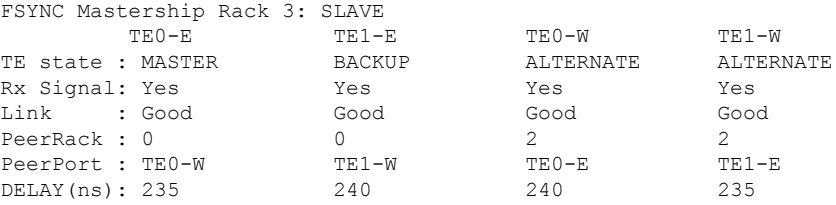

# <span id="page-24-0"></span>**show frequency synchronization interfaces brief**

To display frequency synchronization interface details, use the **show frequency synchronization interfaces brief** command in the appropriate mode.

**show frequency synchronization interfaces brief**

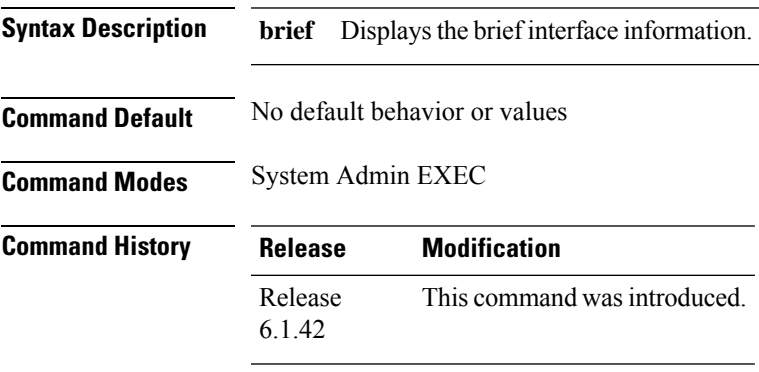

**Usage Guidelines** None

### **Example**

This example shows how to use the **show frequency synchronization interfaces brief** command:

RP/0/RP0:MC\_OTN#show frequency synchronization interfaces brief

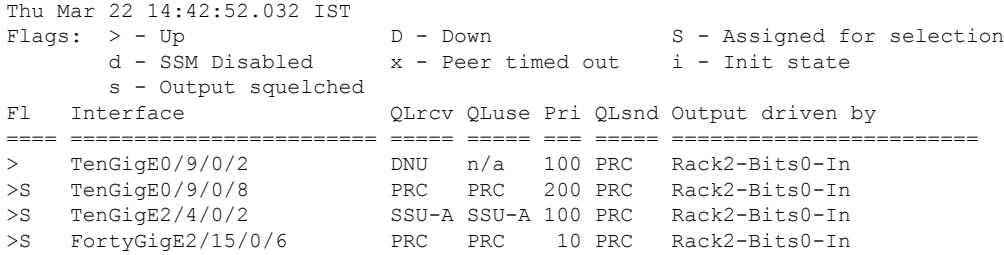

# <span id="page-25-0"></span>**show Frequency Synchronization selection**

To display the Frequency Synchronization selection information for all selection points or for a specific node, use the **show frequency synchronization selection** command in EXEC mode.

**show frequency synchronization selection** {**location** *node-id*}

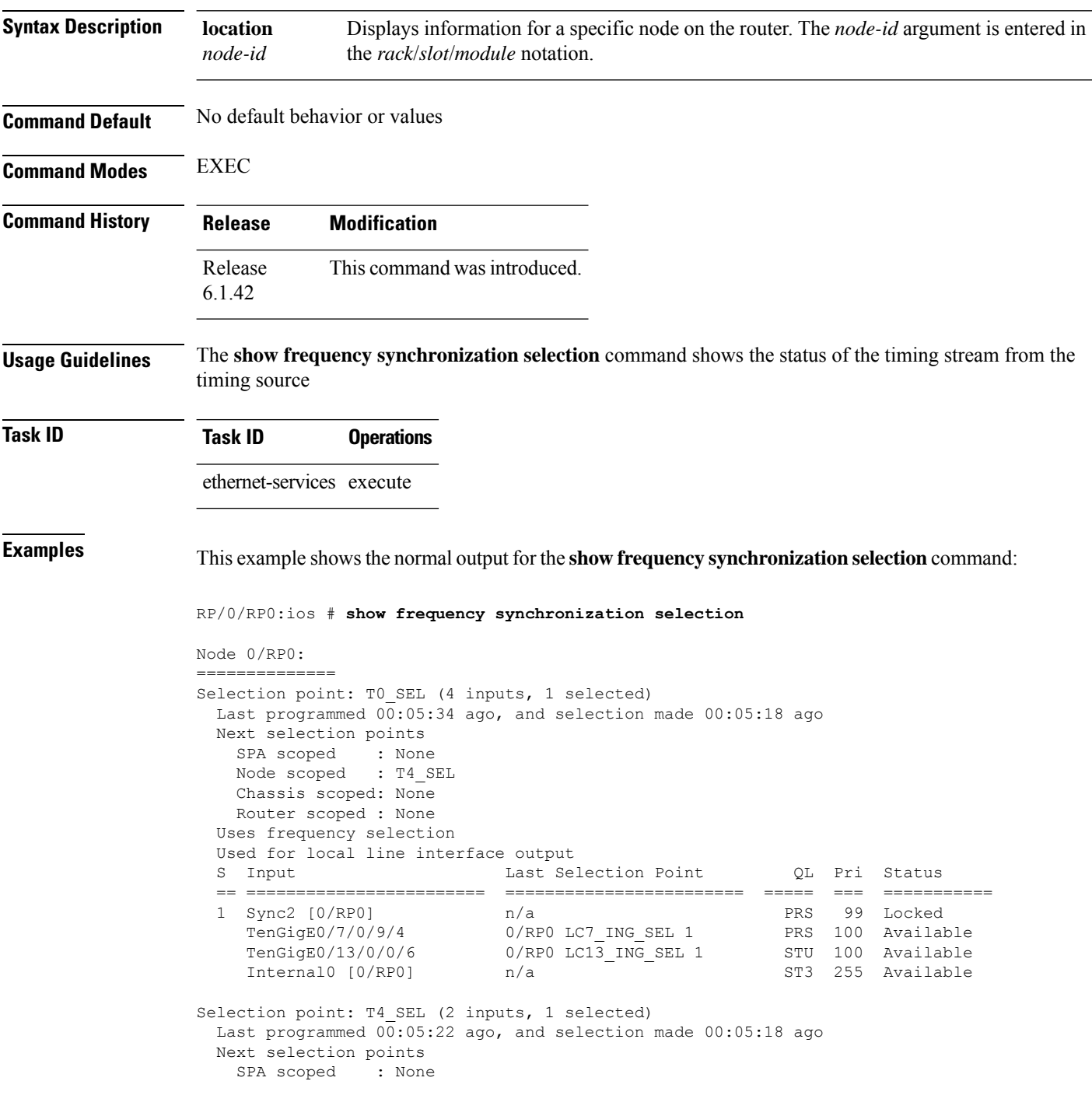

```
Node scoped : None
   Chassis scoped: None
   Router scoped : None
  Uses frequency selection
 Used for local clock interface output
  S Input 10 Last Selection Point 1 QL Pri Status
  == ======================== ======================== ===== === ===========
 1 Sync2 [0/RP0] 0/RP0 T0 SEL 1 PRS
    Internal0 [0/RP0] n/a n/a ST3 255 Available
Selection point: LC0_ING_SEL (0 inputs, 0 selected)
  Last programmed 00:05:36 ago, and selection made 00:05:36 ago
  Next selection points
   SPA scoped : None
   Node scoped : T0 SEL
   Chassis scoped: None
   Router scoped : None
  Uses frequency selection
Selection point: LC1 ING SEL (0 inputs, 0 selected)
  Last programmed 00:05:36 ago, and selection made 00:05:36 ago
 Next selection points<br>SPA scoped : Non-
    SPA scoped : None
    Node scoped : TO SEL
   Chassis scoped: None
   Router scoped : None
 Uses frequency selection
Selection point: LC2 ING SEL (0 inputs, 0 selected)
 Last programmed 00:05:36 ago, and selection made 00:05:36 ago
 Next selection points
   SPA scoped : None<br>Node scoped : TO SEL
   Node scoped
   Chassis scoped: None
   Router scoped : None
 Uses frequency selection
Selection point: LC3 ING SEL (0 inputs, 0 selected)
 Last programmed 00:05:36 ago, and selection made 00:05:36 ago
 Next selection points
   SPA scoped : None
   Node scoped : T0 SEL
   Chassis scoped: None
   Router scoped : None
 Uses frequency selection
Selection point: LC4_ING_SEL (0 inputs, 0 selected)
  Last programmed 00:05:36 ago, and selection made 00:05:36 ago
 Next selection points<br>
SPA scoped : None<br>
Node scoped : TO_SEL
   SPA scoped
   Node scoped
   Chassis scoped: None
   Router scoped : None
 Uses frequency selection
Selection point: LC5 ING SEL (0 inputs, 0 selected)
  Last programmed 00:05:36 ago, and selection made 00:05:36 ago
 Next selection points
   SPA scoped : None
   Node scoped : T0 SEL
   Chassis scoped: None
   Router scoped : None
 Uses frequency selection
```

```
Selection point: LC6 ING SEL (0 inputs, 0 selected)
  Last programmed 00:05:36 ago, and selection made 00:05:36 ago
 Next selection points
   SPA scoped : None
   Node scoped : T0_SEL
   Chassis scoped: None
   Router scoped : None
 Uses frequency selection
Selection point: LC7_ING_SEL (1 inputs, 1 selected)
 Last programmed 00:05:36 ago, and selection made 00:05:35 ago
 Next selection points
   SPA scoped : None
   Node scoped : T0_SEL
   Chassis scoped: None
   Router scoped : None
 Uses frequency selection
  S Input Last Selection Point QL Pri Status
  == ======================== ======================== ===== === ===========
 1 TenGigE0/7/0/9/4 n/a PRS 100 Available
Selection point: LC8_ING_SEL (0 inputs, 0 selected)
 Last programmed 00:05:36 ago, and selection made 00:05:36 ago
 Next selection points
   SPA scoped : None
   Node scoped : T0_SEL
   Chassis scoped: None
   Router scoped : None
  Uses frequency selection
Selection point: LC9 ING SEL (0 inputs, 0 selected)
 Last programmed 00:05:36 ago, and selection made 00:05:36 ago
 Next selection points
    SPA scoped : None
    Node scoped : TO SEL
   Chassis scoped: None
   Router scoped : None
 Uses frequency selection
Selection point: LC10 ING SEL (0 inputs, 0 selected)
 Last programmed 00:05:36 ago, and selection made 00:05:36 ago
 Next selection points
    SPA scoped : None
    Node scoped : TO SEL
   Chassis scoped: None
   Router scoped : None
 Uses frequency selection
Selection point: LC11_ING_SEL (0 inputs, 0 selected)
 Last programmed 00:05:36 ago, and selection made 00:05:36 ago
 Next selection points
   SPA scoped : None
   Node scoped : T0_SEL
   Chassis scoped: None
   Router scoped : None
 Uses frequency selection
Selection point: LC12 ING SEL (0 inputs, 0 selected)
  Last programmed 00:05:36 ago, and selection made 00:05:36 ago
 Next selection points
    SPA scoped : None
    Node scoped : TO SEL
   Chassis scoped: None
   Router scoped : None
```

```
Uses frequency selection
Selection point: LC13 ING SEL (2 inputs, 1 selected)
 Last programmed 00:05:36 ago, and selection made 00:05:34 ago
 Next selection points
    SPA scoped : None
    Node scoped : TO SEL
   Chassis scoped: None
   Router scoped : None
 Uses frequency selection
 S Input Last Selection Point QL Pri Status
  == ======================== ======================== ===== === ===========
 1 TenGigE0/13/0/0/6<br>TenGigE0/13/0/8
                             n/a STU 100 Available
Selection point: LC14_ING_SEL (0 inputs, 0 selected)
 Last programmed 00:\overline{0}5:3\overline{6} ago, and selection made 00:05:36 ago
 Next selection points
   SPA scoped : None
   Node scoped : T0 SEL
   Chassis scoped: None
   Router scoped : None
 Uses frequency selection
Selection point: LC15 ING SEL (0 inputs, 0 selected)
 Last programmed 00:05:36 ago, and selection made 00:05:36 ago
 Next selection points
    SPA scoped : None
    Node scoped : TO SEL
   Chassis scoped: None
   Router scoped : None
 Uses frequency selection
```
## <span id="page-29-0"></span>**show Frequency Synchronization selection back-trace**

To display the path that was followed by the clock source that is being used to drive a particular interface use the **show frequency synchronization selection back-trace** command in EXEC mode.

**show frequency synchronization selection back-trace** {*port-num* | **interface** *type interface-path-id* | *node-id*}

**Syntax Description interface** *type interface-path-id* Displaysthe path to the specified interface.

**Command Default** None **Command Modes** EXEC

**Command History Release Modification** Release This command was introduced. 6.1.42

**Usage Guidelines** The **show frequency synchronization selection back-trace** command displays the trace from the specified target interface, back to the clock source being used to drive it. The display includes the selection points that are being hit along the way.

### **Task ID Task ID Operation**

ethernet-services read

This example showssample output from the **show frequency synchronizationselectionback-trace** command:

```
RP/0/RP0:ios# show frequency synchronization selection back-trace interface TenGigE0/7/0/9/1
Selected Source: TenGigE0/7/0/9/1
Selection Points:
  0/RP0 T0_SEL
  0/RP0 LC7_ING_SEL
```
Ш

## <span id="page-30-0"></span>**show Frequency Synchronization selection forward-trace**

To display the path that was recovered from a particular interface, use the **show frequency synchronization selection forward-trace**

**show frequency synchronization selection forward-trace** {*port-nu* | **interface** *type interface-path-id* | *node-id*}

**Syntax Description interface** *type interface-path-id* Displaysthe path to the specified interface.

**Command Default** None

**Command Modes** EXEC

**Command History Release Modification** Release This command was introduced. 6.1.42

**Usage Guidelines** The **show frequency synchronization selection forward-trace** command displays the trace from the specified interface, out to all selection points that receive the clock from the interface, and from any interfaces that are potentially being driven by this clock source.

### **Task ID Task ID Operation**

ethernet-services read

This example shows sample output from the **show frequency synchronization selection forward-trace** command:

RP/0/RP0:ios#**show frequency synchronization selection forward-trace interface TenGigE0/7/0/9/1** 0/RP0 LC7\_ING\_SEL 0/RP0 T0\_SEL 0/RP0 T4\_SEL Sync0 [0/RP0] Sync1 [0/RP0] Sync2 [0/RP0] Sync3 [0/RP0] TenGigE0/10/0/9/ TenGigE0/7/0/9/1

# <span id="page-31-0"></span>**show running-config frequency synchronization**

To display the current operating configuration information for frequency synchronization, use the **show running-config frequency synchronization** command in EXEC mode.

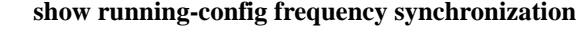

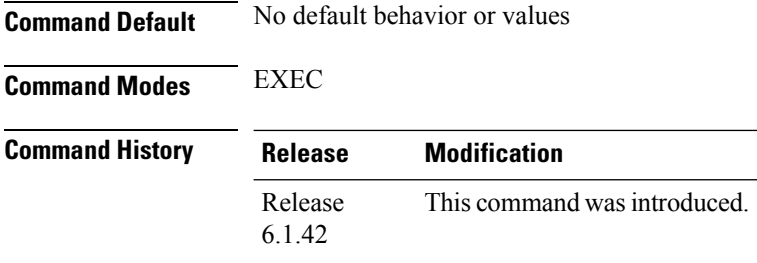

**Examples** The following example shows the display output for the **show running-config frequency synchronization** command:

> RP/2/RP0:MC\_FLT+4+1# show running-config frequency synchronization Thu Mar 22 11:33:30.986 IST frequency synchronization clock-interface timing-mode system

## <span id="page-32-0"></span>**ssm disable**

To disable Synchronization Status Messaging (SSM) on an interface, use the **ssm disable** command in the appropriate Frequency Synchronization configuration mode. To return SSM to the default value of enabled, use the **no** form of this command.

**ssm disable no ssm disable**

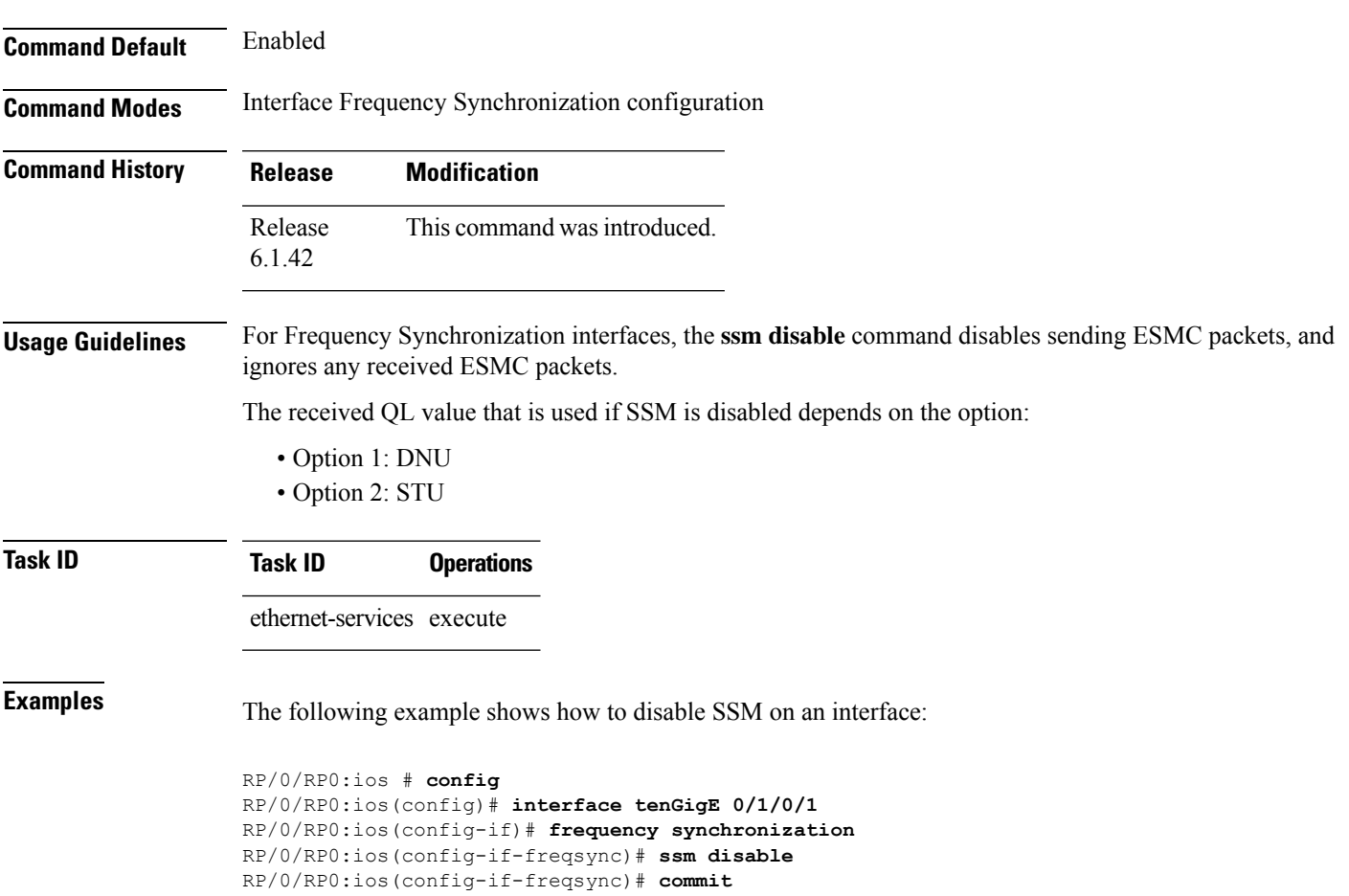

### <span id="page-33-0"></span>**wait-to-restore**

To configure the wait-to-restore time for Frequency Synchronization on an interface, use the **wait-to-restore** command in the appropriate Frequency Synchronization configuration mode. To return the wait-to-restore time to the default value, use the **no** form of this command.

**wait-to-restore** *minutes* **no wait-to-restore** *minutes*

**Syntax Description** minutes The delay time (in minutes) between when an interface comes up and when it is used for synchronization. The range is 0 to 12.

**Command Default** There is a 5-minute delay for Frequency Synchronization after an interface comes up.

**Command Modes** Interface Frequency Synchronization (config-if-freqsync)

**Command History Release Modification** Release This command was introduced. 6.1.42

**Task ID Task ID Operations**

ethernet-services execute

**Examples** The following example shows how to configure the wait-to-restore time for Frequency Synchronization on an interface:

```
RP/0/RP0:ios # config
RP/0/RP0:ios(config)# interface tenGigE0/1/0/1
RP/0/RP0:ios(config-if)# frequency synchronization
RP/0/RP0:ios(config-if-freqsync)# wait-to-restore 0
RP/0/RP0:ios(config-if-freqsync)# commit
```